### LED Description

When suitable, it is possible to wall mount your Smart WiFi device. To do this, simply remove the base of the Smart WiFi, screw the wall mount included into the location of your choice and clip the Smart WiFi into the wall mount.

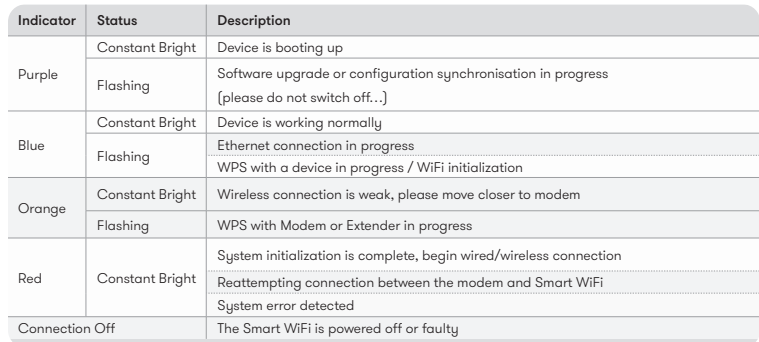

45mm W

<sup>2</sup>Screw wall mount into wall

 $\sim$   $\,$  $\overline{\phantom{a}}$ 

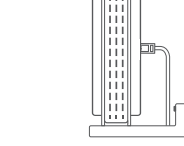

**C** Clip Smart WiFi into wall mount by sliding to the left

**Fig.8**

### Wall mounting

To access the configuration page of your Smart WiFi extender, visit smart. wifi . The default password is **admin**

The full EU declaration of conformity is available at the following. smartyourwifi .com

# **Smart WiFi**

### Installation guide

# **What's in the box**

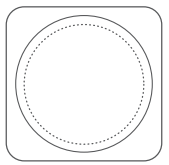

Place in confined/covered location. Place on soft (couch or carpet) or delicate surface.

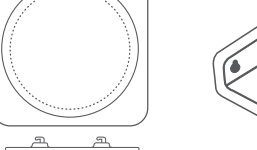

Remove base by **1 2 3** sliding to right

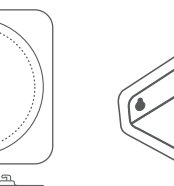

# Advanced setup

For additional information and functionality on your Smart WiFi extender visit smartyourwifi .com

The Smart WiFi is restricted to indoor use only when operating in 5150 to 5350 MHz frequency range.

### **EU Declaration of Conformity**

Arcadyan declares that the Smart WiFi is in compliance with Directive 2014/53/EU.

The Smart WiFi should be installed and operated with a minimum distance of 20 cm between the device & the end user.

The operating frequency bands and the maximum transmitted power are listed below:

### **WLAN:**

2400 ~ 2483.5 MHz: 20 dBm 5150 ~ 5350 MHz: 23 dBm 5470 ~ 5725 MHz: 30 dBm

**Fig.9**

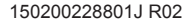

**Do**

Position halfway between trouble WiFi area and modem. Check the LED on your Smart WiFi, blue = good, orange = poor location, red = no signal

### **Don't**

G

 $\tilde{a}$ 

(Install power adaptor depending on your country) Wall mount

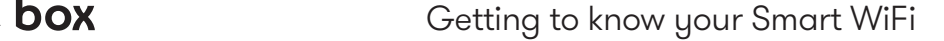

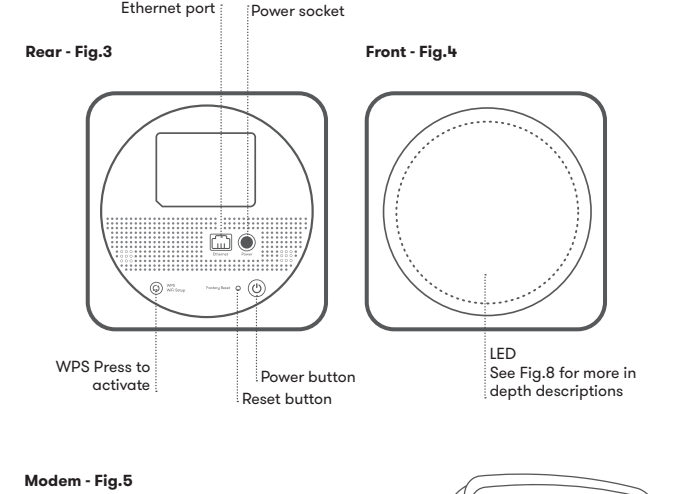

Modem power supply Broadband cable (white) Ethernet cable (black) Modem power supply Broadband cable (white) Ethernet cable (black) Smart WiFi Ethernet cable Power supply

# **Set it up**

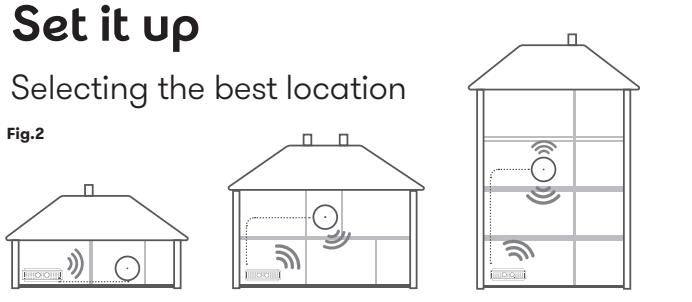

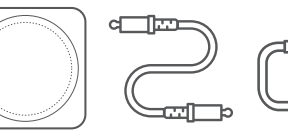

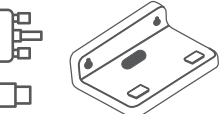

**Fig.1**

**Fig.2**

 $\rho$ 

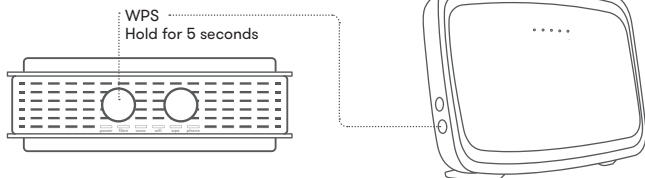

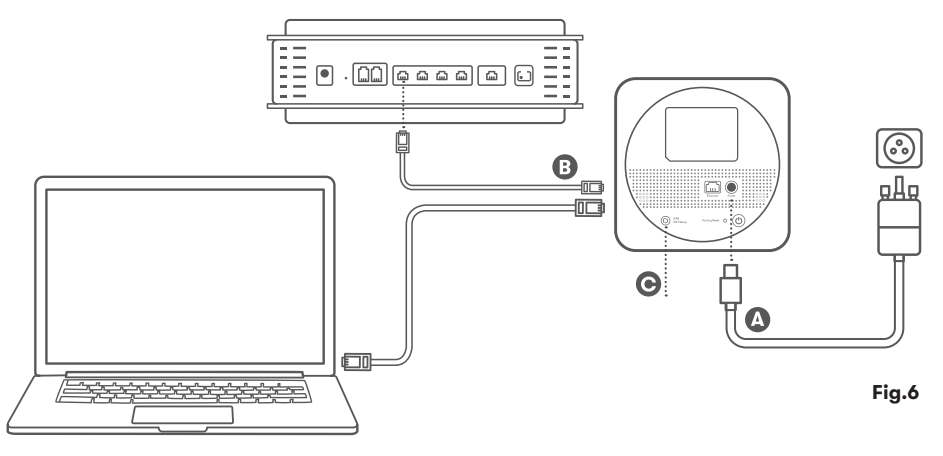

# **Set it up**

Step by step

#### **1. Power**

#### **2. Connecting your Smart WiFi extender to your modem Wireless**

Connect the power adaptor A to the Smart WiFi power port, plug into the closest power outlet to your modem.

Wait until the LED turns red. Next, press the WPS buttons on your modem (Fig. 5) and on your Smart WiFi (Fig. 6, C). The Smart WiFi will adopt the Wireless Network (SSID) of your modem and the LED will change from purple to blue. Finally move your Smart WiFi to the required location. If the LED changes to orange or red, the Smart WiFi is too far from the modem. Move closer to the modem until the LED is blue.

### **Wired**

Connect the Ethernet cable B into the Ethernet port on the Smart WiFi as per Fig.6. You can now connect any device using the same SSID on the back of your Smart WiFi extender.

Note if your modem is mesh compatible, the Smart WiFi extender will use the SSID of the modem. Thus you should not use the SSID found on the back of the Extender.

## **Set it up**

Step by step (continued)

#### **3. Connecting a device to your Smart WiFi extender**

power fibre www wifi phone wps  $\mathbb{S}$ ssidi 

Wired Connect the white Ethernet cable B into the Ethernet port on the Smart WiFi extender and on your device. (An Ethernet connection is only possible if your Smart WiFi extender is connected to your modem wirelessly as per step 2).

#### Wireless

If your modem is mesh compatible (Fig.7a) and your device has been connected wirelessly to your modem, your device should connect to the Smart WiFi automatically. If not, select the Wireless Network name (SSID) which is located on the back of your modem and enter the password.

If your modem is not mesh compatible (Fig.7b), select the SSID which is located on the back of the primary Smart WiFi and enter the password.

> Modem (non-mesh compatible)

### Configuration with mesh setup

Note: SSID on the back of the SmartWiFi is not used in this configuration.

### Configuration with non-mesh modem (standalone mode)

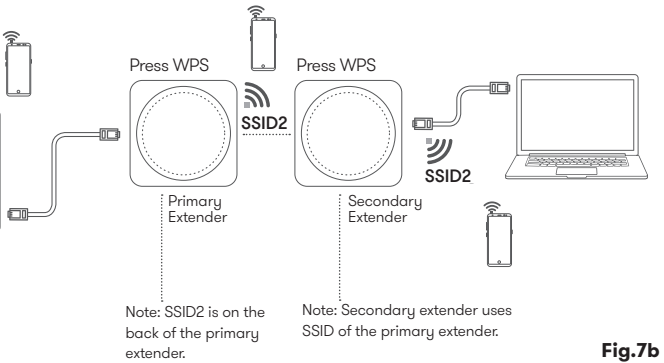

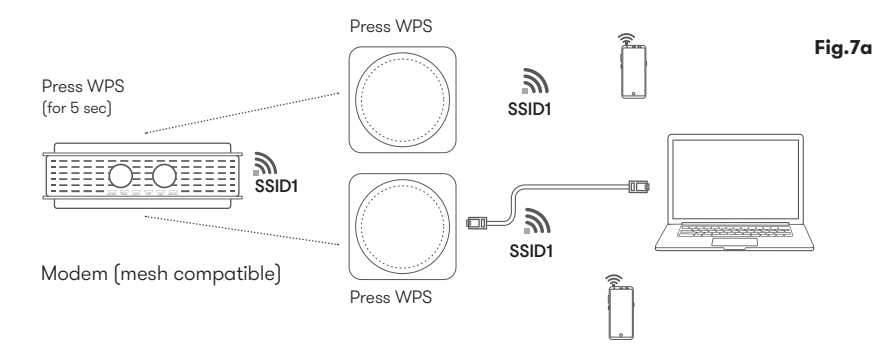

# power fibre www wifi phone wps